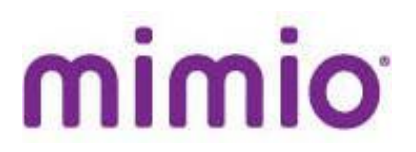

The following is a summary highlighting the licensing features included in the MimioStudio 11.1 release.

### **Feature sets based on License Type**

The Limited version has been updated to add the Activity Wizard and Gallery to enable this version to be used at home to create and modify lessons. We are also now distinguishing between IWB hardware (Mimio Xi, MimioTeach, MimioProjector) and Accessory hardware (MimioVote, MimioView, MimioPad).

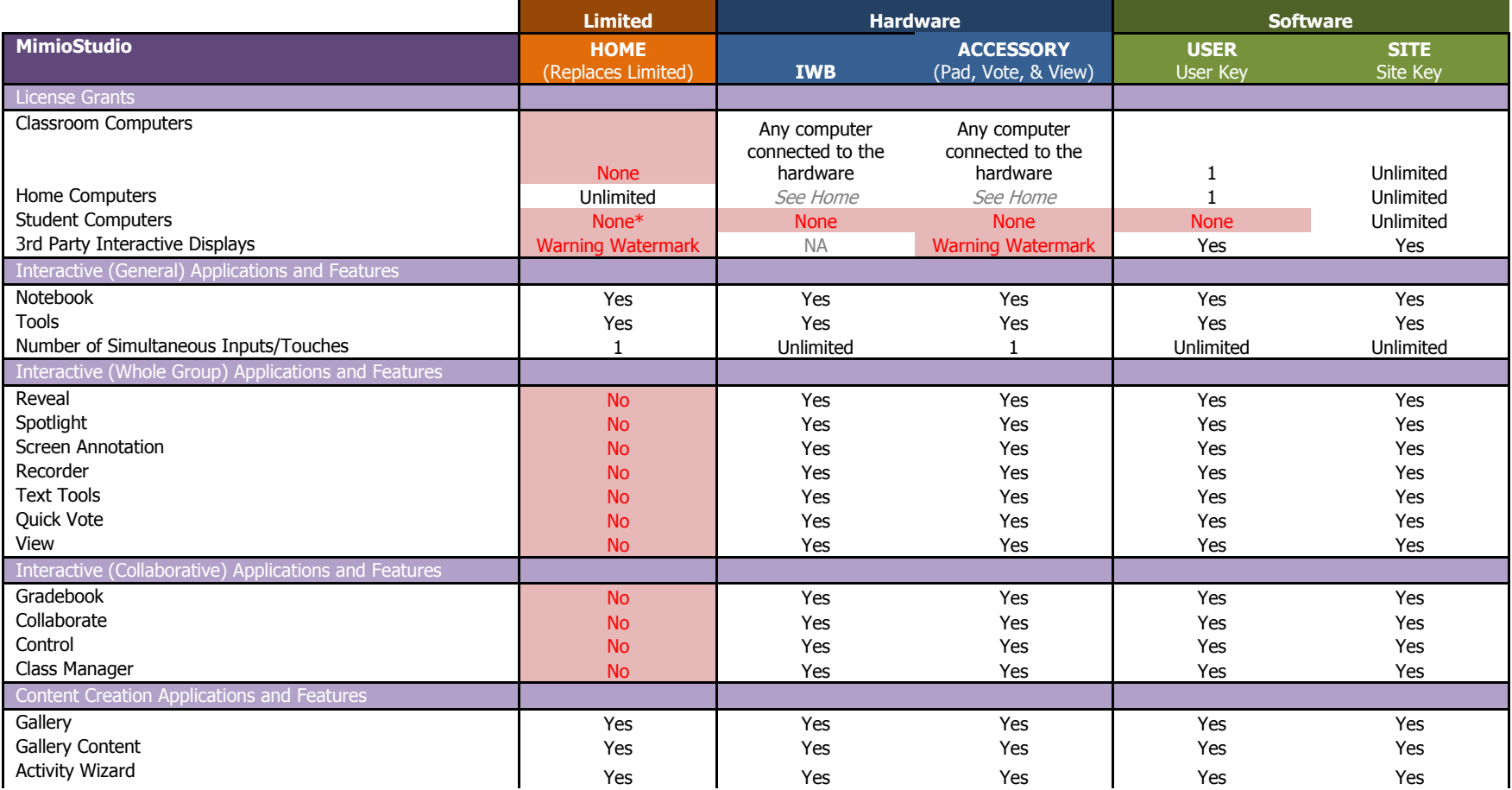

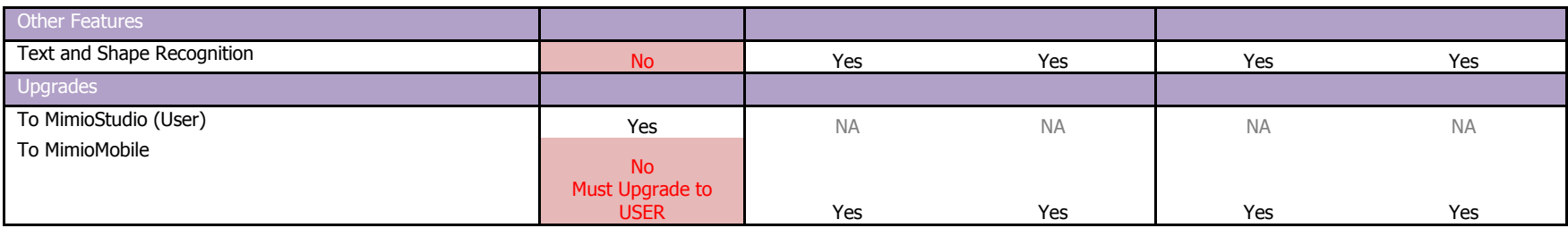

### **\*\*Note the hub alone will no longer activate MimioStudio – it requires a Teach, Pad or Vote connected to it**

# **Upgrade from Previous Versions**

The following highlights the different cases when a user is upgrading to MimioStudio 11.1 from a previous version. Each item details the original way the user activated the software and how it will behave moving forward.

- 1. Connected Mimio hardware (never entered an activation code)
	- a. MimioStudio 11.1 will display "Hardware" for the license and the user will be given 15 days to plug-in hardware before it reverts to the Limited version.
- 2. Entered a "Home" activation code prior to MimioStudio 10.0 (code begins with STU50)
	- a. MimioStudio 11.1 will display "Hardware" for the license and the user will be given 15 days to either plug-in hardware or enter an activation code before it reverts to the Limited version.
- 3. Entered a "Home" activation code MimioStudio 10.0+ (code begins with MSHWR)
	- a. MimioStudio 11.1 will default to the Limited version.
- 4. Entered a "User" or "Site" activation code (MimioStudio 10.0+)
	- a. MimioStudio 11.1 will display "Activated" for the license and the user should experience no loss of functionality as long as they are connected to the internet at the time of upgrade.
	- b. If the machine is not connected to the internet at the time of upgrade, the software will operate as the Limited version until it is connected to the internet and MimioStudio is restarted (by exiting the Mimio system from the task tray and restarting).
	- c. If, at any time, the machine is unable to connect to the license server for a given period of time, it will revert to the Limited version.

**NOTE:** Please make sure to understand Point 2 above because these are users that entered an activation code but will be reverted to the new Limited version (which provides all necessary lesson creation tools) if hardware is not plugged in for 15 days after install.

# **How do I update my license if changes are made?**

 If changes are made to a license on the server (for example an expiration date is changed or license information is updated) or the computer has been unable to connect to the license server for a given amount of time and then the connection is re-established, the user should restart the MimioStudio software by exiting from the task tray icon.

#### **Timeout Periods**

- Hardware/Accessory License (MimioStudio was activated by plugging-in a Mimio hardware device)
	- $\circ$  If Mimio hardware is not connected, the software will revert to the Limited version
- User/Site License (MimioStudio was activated by typing in an activation code)
	- o If MimioStudio is unable to connect to the license server for a given amount of time (i.e. the internet cable is unplugged), the software will revert to the Limited version

### **Watermark Feature**

 A watermark will be displayed on each MimioStudio Notebook page when an offending, third party hardware device is connected and the software does not have a valid license to support this feature (User or Site license).

# **Extension of Trial**

 Trials are limited to 30 days and may not be extended at this time. However, a license code with an expiration date can be created and sent to the user which provides the same functionality as a trial extension.

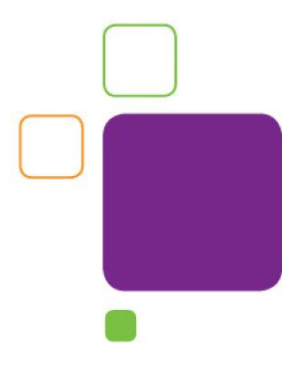